# **PAIS International**

PAIS International (Public Affairs Information Service) is a bibliographic database containing over half a million journal articles, books, government documents, statistical directories, grey literature, research reports, conference papers, and more from over 120 countries throughout the world. Subject coverage includes: administration of justice; government; human rights; international relations; labor conditions and policy; law and ethics.

PAIS International enables you to:

- Search across the database for records on a particular topic;
- Find cited references, find out who has cited (referred to) previously published works.

## **Accessing PAIS International**

PAIS International is accessed via the E-Resources Guide.

- 1. To open the E-resources Guide, go to: <a href="http://subjectguides.york.ac.uk/e-resources">http://subjectguides.york.ac.uk/e-resources</a>
- 2. When the E-resources Guide has opened select the **P** tab from the A-Z list at the top of the screen. An alphabetical list of resources is then displayed.
- 3. Click on **PAIS International**. You may be asked to log in with your IT Services username and password. The resource will now open in a new window.
- 4. A list of databases available to you via the ProQuest service will be displayed. **Select PAIS**International and click on Use selected database.

## **Searching PAIS International**

PAIS International has a number of different search options; we recommend that you use the **Advanced search**.

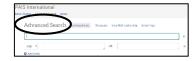

In the **Advanced search** you are able to perform more complex searches, i.e. to combine a number of different search terms and to specify where in the record they occur.

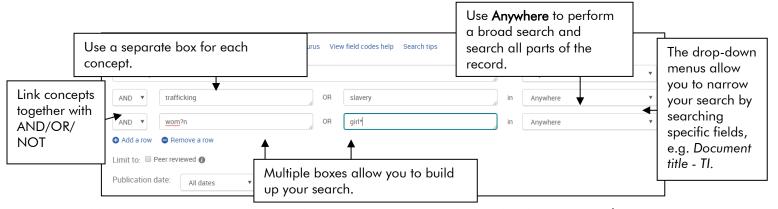

In addition to using your own search terms you can search the database using **thesaurus** (subject) terms, terminology PAIS International uses to describe a concept. Only specific words are used as thesaurus terms (e.g. assessment is used rather than evaluation).

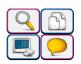

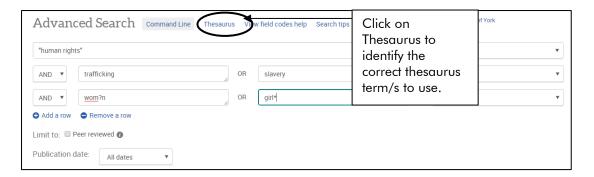

#### Viewing and downloading results

The Results screen contains all the items matching your search criteria.

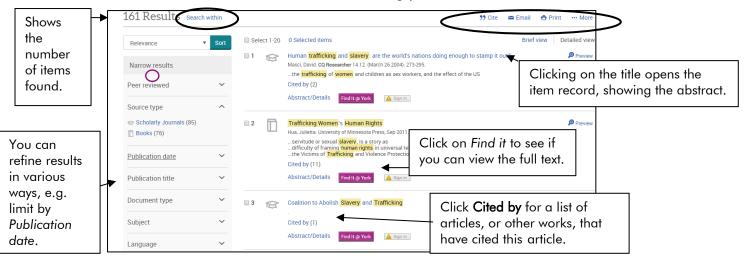

You can email, print, export or save your list of references by ticking the boxes to the left of the required references and then clicking on the Email/Print/Export/Save icon.

#### Search Tips

- and Finds your search terms within the same document. For example: "responsibility to protect" and Libya finds the phrase "responsibility to protect" and the word Libya within the same document. A space will also provide the same functionality.
- or Finds either of the terms. For example women or female finds documents with either one or two or all of these terms within them. OR is useful when you are including abbreviations or synonymous terms.
- \* Truncation symbol replaces any number of characters at the end of the word. You need to put the \* at the end of the stem of the word to retrieve all alternative endings. For example: promot\* will retrieve promotes, promotion and promoted.
- ? Wildcard symbol can be used to replace a single character at any point in the word. For example: wom?n finds woman and women. The wildcard symbol cannot be used for the first character of the word.

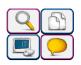